## **Βασικές Συναρτήσεις Εισαγωγή στη Γραμμική Άλγεβρα-Πράξεις**

**Εισαγωγή στη Matlab**

### **Εργαστήριο Γραμμικής Άλγεβρας**

**Τμήμα Πληροφορικής με Εφαρμογές στη Βιοϊατρική**

**Πανεπιστήμιο Θεσσαλίας** 

**Σχολή Θετικών Επιστημών**

### Εισαγωγή στη Matlab…

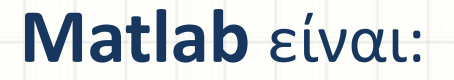

μία γλώσσα προγραμματισμού υψηλού επιπέδου για επιστημονικούς υπολογισμούς,

ένα αριθμητικό υπολογιστικό περιβάλλον, όπου μπορείς να ελέγξεις ή να εφαρμόσεις αλγορίθμους,

συμβατό με όλα τα λειτουργικά συστήματα (π.χ Windows, Linux, MAC)

### Κύρια Χαρακτηριστικά

Ταχύς και εύκολος προγραμματισμός. Υψηλού επιπέδου γραφική αναπαράσταση. Εύκολη εύρεση σφαλμάτων. Ευέλικτη μεταφερσιμότητα. Πλήθος βιβλιοθηκών που καλύπτουν ευρύ επιστημονικό φάσμα. (π.χ ανάλυση εικόνας, βάσεις δεδομένων κτλ.)

### Επεξήγηση Παραθύρων της Matlab

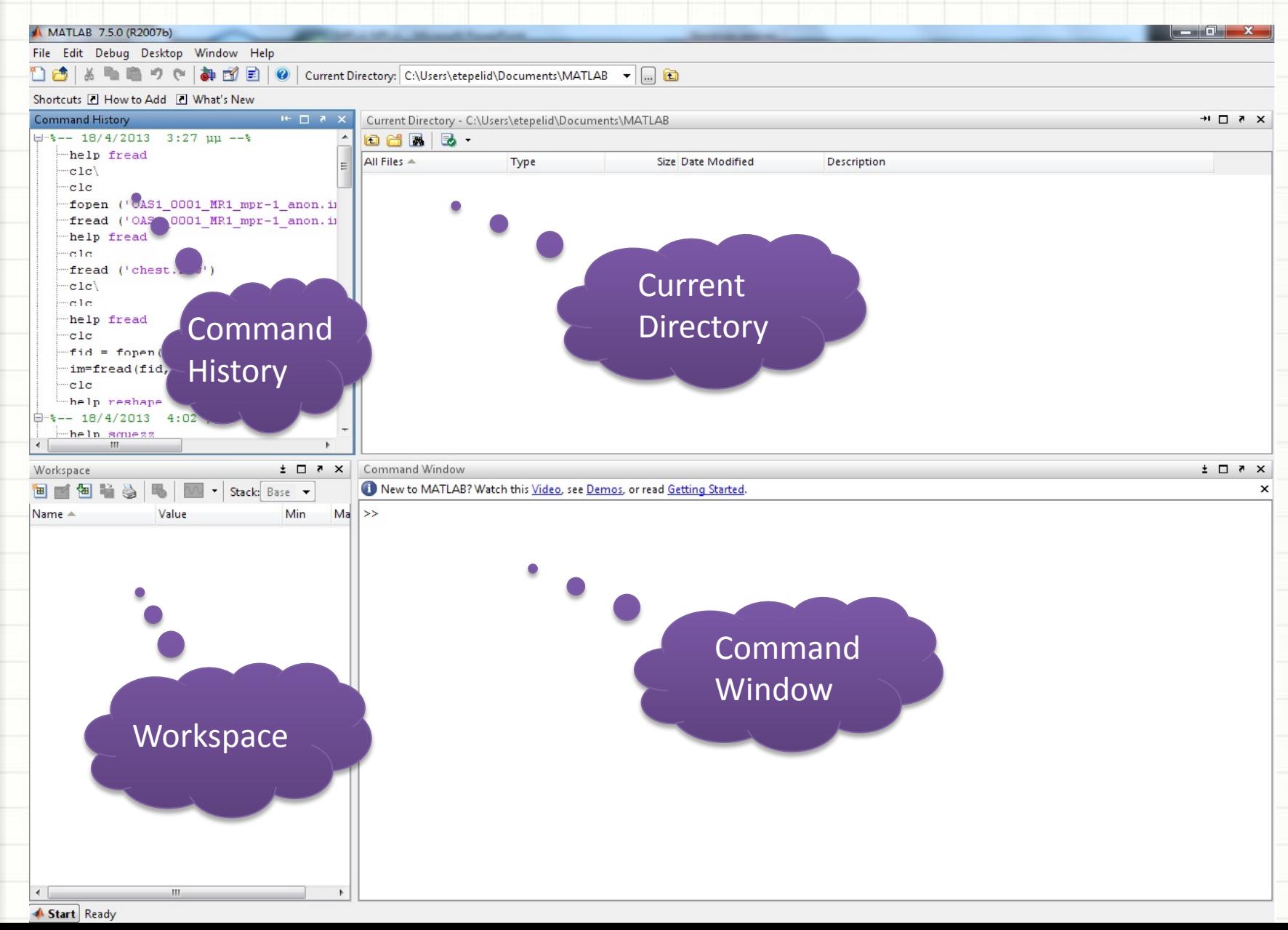

### Επεξήγηση παραθύρων της Matlab

Command Window (Παράθυρο Εντολών): Είναι το βασικό παράθυρο και χαρακτηρίζεται από το σύμβολο

>> (Command Prompt).

Πληκτρολογούμε τις εντολές δίπλα από το >> και για να πάρουμε τα αποτελέσματα πατάμε Enter.

Current Directory (Τρέχων Κατάλογος): Εμφανίζονται τα περιεχόμενα του τρέχοντος καταλόγου (π.χ C:\Matlab), όπου και αποθηκεύονται τα αρχεία.

Workspace (Χώρος Εργασίας): Εμφανίζονται οι μεταβλητές και οι πίνακες που δημιουργούνται. Επιπλέον παίρνουμε πληροφορίες για τον τύπο και το μέγεθος της εκάστοτε μεταβλητής.

Command History (Ιστορικό Εντολών): Καταγράφονται όλες οι εντολές που εκτελούμε τώρα, αλλά και εντολές που δόθηκαν κατά την εκτέλεση του προγράμματος, προηγούμενες φορές.

### Μενού

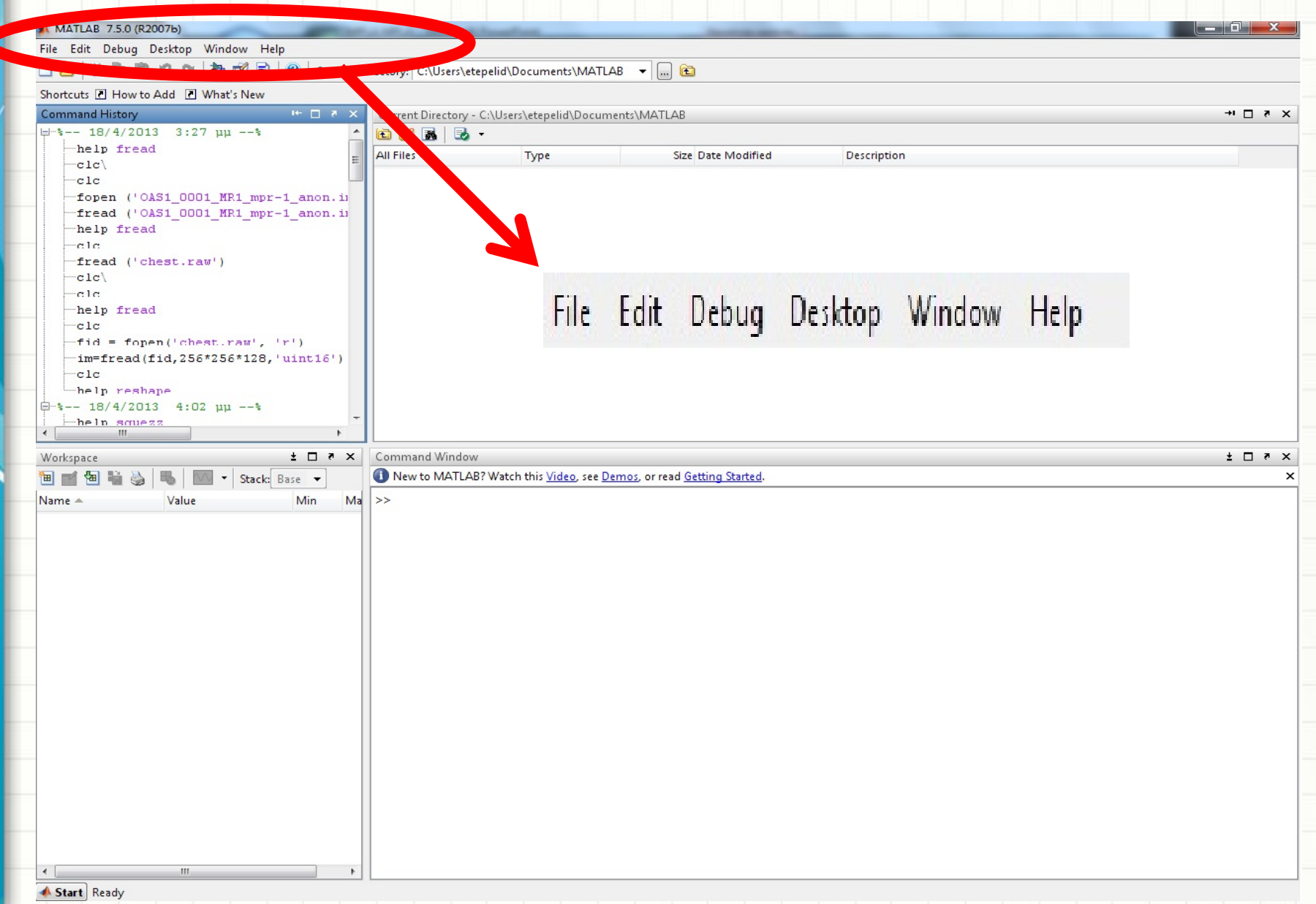

### Μενού

- Μενού File: Με τη χρήση του μενού και των εντολών που το αποτελούν μπορούμε να δημιουργήσουμε ένα νέο αρχείο, μία κυματομορφή κτλ.
- Μενού Edit: Με τη χρήση του δίνεται η δυνατότητα επεξεργασίας της διαδικασίας που ακολουθείται, π.χ. αντιγραφή-επικόλληση μιας κυματομορφής.
- Μενού Debug: Περιλαμβάνονται επιλογές για την αποσφαλμάτωση των προγραμμάτων.
- Μενού Desktop: Περιλαμβάνονται όλες οι επιλογές για την προσαρμογή του παραθύρου της Matlab.
- Μενού Window: Με τη χρήση του επιτρέπεται η μετάβαση σε οποιοδήποτε παράθυρο της Matlab.
- Μενού Help: Με τη χρήση του ο χρήστης μπορεί να κατανοήσει καλύτερα τις δυνατότητες του προγράμματος.

## Σταθερές και Μεταβλητές

Πολλές φορές δηλώνουμε αριθμητικές τιμές σε **μεταβλητές** για να εκτελούμε πράξεις χρησιμοποιώντας τις μεταβλητές και όχι τις τιμές τους άμεσα.

**Μαθηματικές σταθερές** είναι ορισμένες προκαθορισμένες και καταχωρημένες αριθμητικές τιμές στη Matlab σε κάποια μεγέθη, όπως:

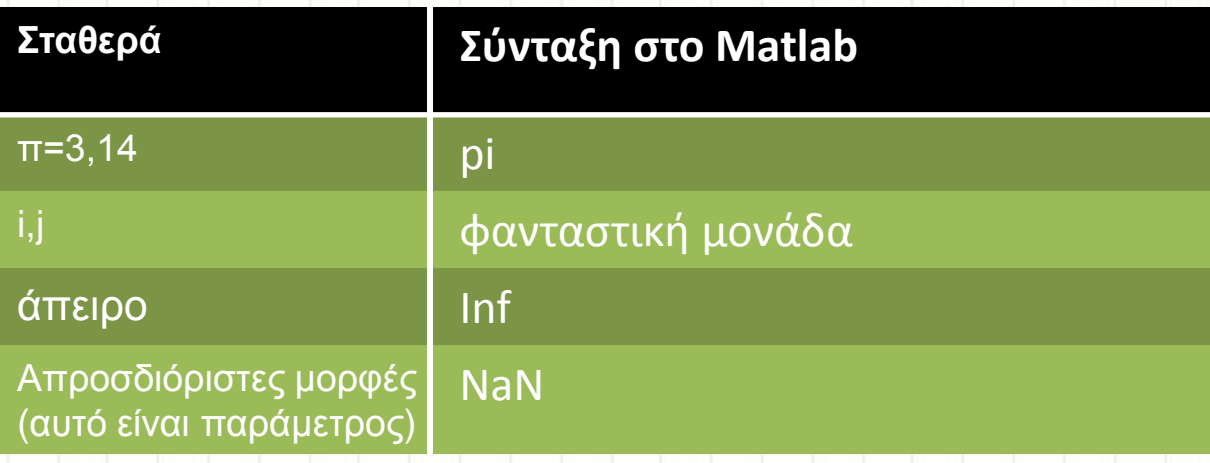

**Προσοχή!!**

- Οι μεταβλητές **δεν** πρέπει να συμπίπτουν με σταθερές ή μεταβλητές ή συναρτήσεις της Matlab.
- Η Matlab είναι case-sensitive (δηλ. η μεταβλητή Α είναι διαφορετική από την μεταβλητή a).
- Κάθε μεταβλητή μπορεί να έχει μόνο μία τιμή και αν οριστεί μία νέα τιμή, η προηγούμενη χάνεται.

### Πράξεις στη Matlab

Η Matlab για την εκτέλεση μαθηματικών πράξεων χρησιμοποιεί τους τελεστές πράξης, οι οποίοι είναι:

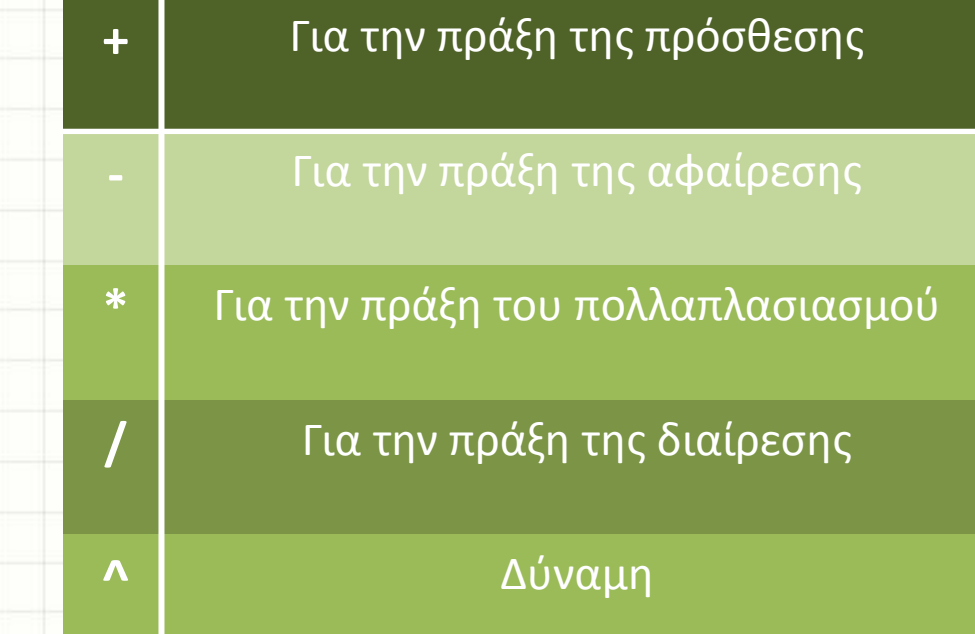

**Προσοχή!! ans:** Εμφανίζει το αποτέλεσμα της τελευταίας πράξης. **Εντολή ; δεν** εμφανίζει τις τιμές της εντολής, στο Command Window.99

## Βασικές Μαθηματικές Συναρτήσεις

Ō

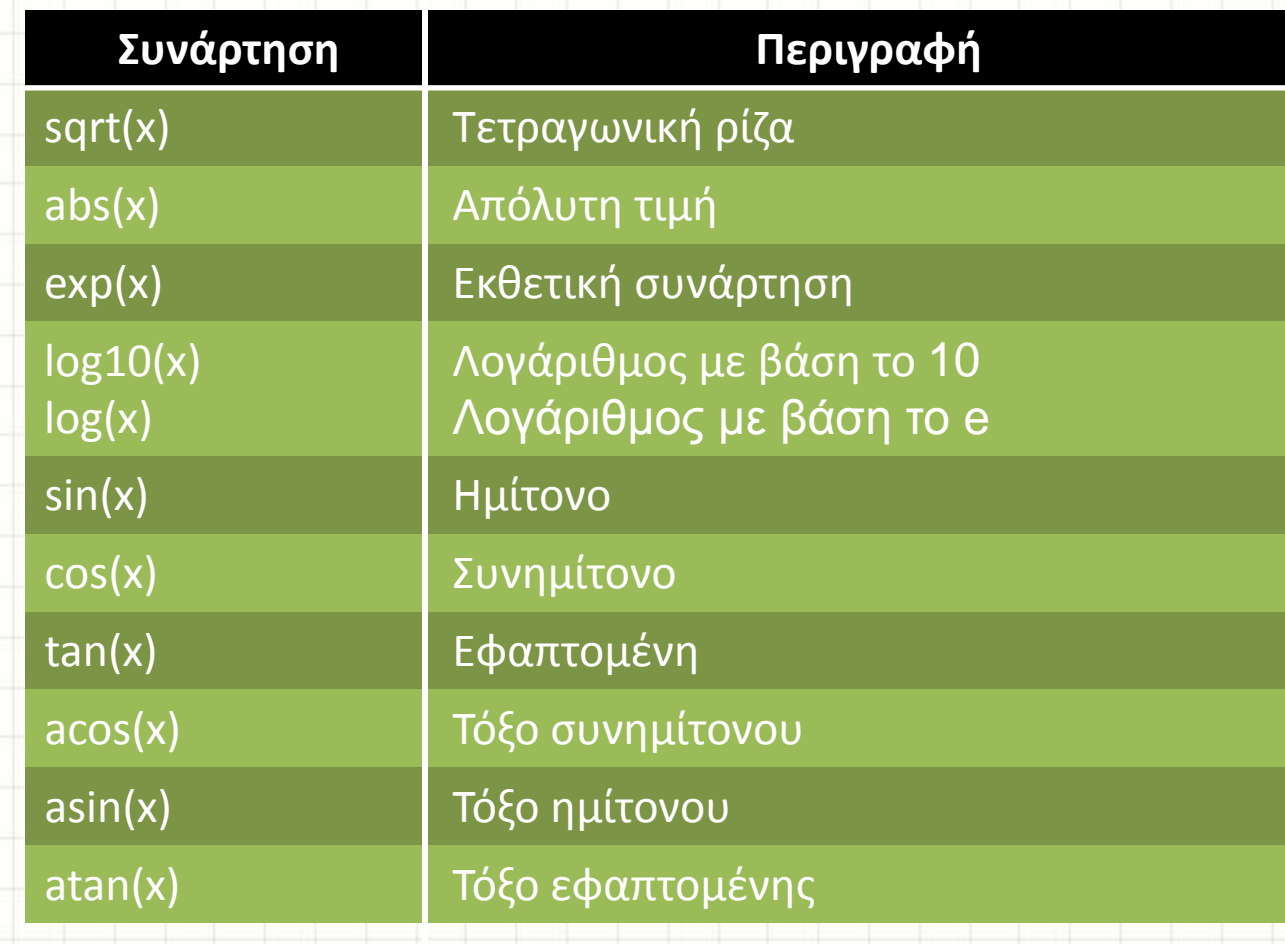

## Μιγαδικοί Αριθμοί

- Σταθερές **: i, j**
- Τρόποι γραφής

 $= z = a + bi$   $\acute{\eta}$   $z = a + b^*i$ 

 $= z = a + bj$  ή  $z = a + b$ <sup>\*</sup>j

### Συναρτήσεις Μιγαδικών Αριθμών

Έστω ο μιγαδικός αριθμός

 $(z = a + bi = \sqrt{a^2 + b^2 (\cos \theta + i \sin \theta)} = abs(z)(\cos \theta + i \sin \theta)$ 

Πραγματικό μέρος : **real(z)**

Φανταστικό μέρος : **imag(z)**

- Συζυγής : **conj(z)**
- Μέτρο : **abs(z)**
- Γωνία : **angle(z)**
- Τετραγωνική ρίζα του **z**: **sqrt(z)**

κ-τάξης ρίζα του **z** : **z^(1/κ)**

## Παραδείγματα (1)

 $\Rightarrow$  3 – 9i + (4 – 3j)(4+3i)

 $\Rightarrow$  4|3 – 9i| – 4(3 – 9i)<sup>1/2</sup>

 $>>1 + 2<sup>6</sup> - (-3.5)(-3)$ 

>> sin 3π/4

 $\sqrt{225 - 3.4(4 - 2\sin(\pi))}$ 

## Παραδείγματα (2)

#### $\Rightarrow$  sin(2,5π) cos(240<sup>o</sup>) – 3tan(π/2)

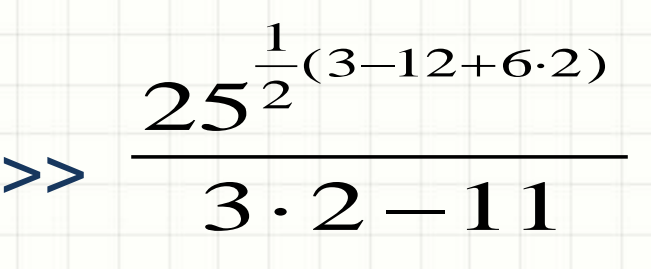

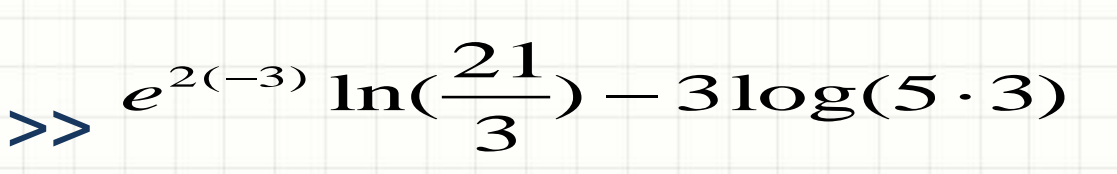

### Διαχείριση Χώρου Εργασίας

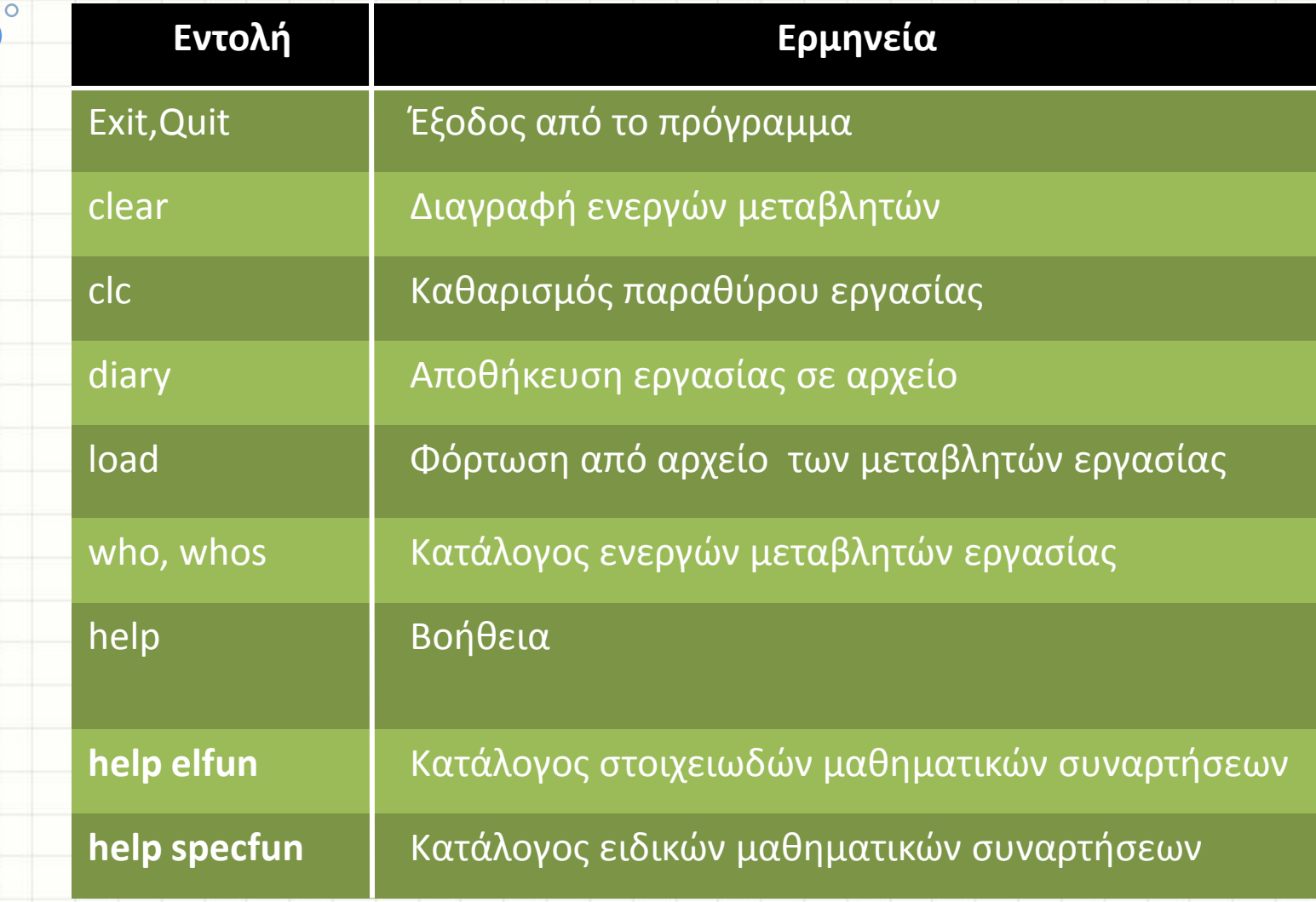

## Περισσότερα…

### clear

- Διαγραφή των μεταβλητών του χώρου εργασίας.
- Σύνταξη clear var1 var2 var3
- Διαγραφή όλων των μεταβλητών που αρχίζουν από v (clear v\*)
- Διαγραφή όλων των μεταβλητών, clear all

### v clc

- Καθαρισμός χώρου εργασίας.
- Δεν διαγράφονται οι μεταβλητές.

## Περισσότερα…

### help

- Δίνει πληροφορίες και βοήθεια για μια συγκεκριμένη εντολή
- Σύνταξη help entoli
- Δίνει πληροφορίες για το θέμα entoli

## Γραφή πίνακα

#### Ένας πίνακας στο Matlab:

- γράφεται μέσα σε αγκύλες [] ,
- τα στοιχεία μιας γραμμής χωρίζονται με κενά ή με κόμμα,
- κάθε γραμμή χωρίζεται με ερωτηματικό (;),
- $\Delta \eta \lambda \alpha \delta \eta$ ,  $A=[1 \ 2 \ 3; 4 \ 5 \ 6; 7 \ 8 \ 9]$   $\eta$   $A=[1,2,3; 4,5,6; 7,8,9]$
- Αν $\mathsf{A}\textsf{=}\big[\!\! \big[a_{_{ij}}\big]\!\! \big]$ , η εμφάνιση
- $\checkmark$  του στοιχείου  $a_{ij}^{\dagger}$ γίνεται  $\mathsf{A}(\mathsf{i},\mathsf{j})$
- της i γραμμής **A(i, :)**
- της j στήλης **A(:, j)**
- του υποπίνακα του Α από τη γραμμή k έως m και από τη στήλη n έως p  **A(k:m, n:p)**

## Στοιχειώδεις πίνακες και συναρτήσεις

- $\bullet$  Μέγεθος πίνακα  $A_{m \times n}$  :  $[m, n]$  = size(A)
- Μέγιστο στοιχείο ανά στήλη του A<sub>mxn</sub> : **b**= **max(A)**
- Μέγιστο στοιχείο του Α<sub>mxn</sub> : **ρ= max(b)**
- Μέγιστο στοιχείο του Α<sub>mxn</sub> : **ρ=max(max(A))**
- Μηδενικός πίνακας Οmxn : **Ο = zeros(m,n)**
- Μοναδιαίος πίνακας Ιnxn : **Ι = eye(n)**
- Πίνακας Amxn μόνο με <sup>1</sup> : **<sup>A</sup> <sup>=</sup>ones(m,n)** 19

### Στοιχειώδεις πίνακες

• Έστω διάνυσμα **b**nx1 ή **b**1x<sup>n</sup>

Πίνακας Anxn με διαγώνια στοιχεία το **b** : **A = diag(b)**

- **A=rand(m,n)** δίνει πίνακα Αmxn με "τυχαίους" δεκαδικούς αριθμούς στο διάστημα (0,1) από την ομοιόμορφη κατανομή
- **A=randn(m,n)** δίνει πίνακα Αmxn με "τυχαίους" δεκαδικούς αριθμούς από την κανονική κατανομή
- **A=randi(b,m,n)** δίνει πίνακα Α<sub>mxn</sub> με ακέραιους αριθμούς που ανήκουν στο διάστημα [1, b] και επιλέγονται τυχαία από την ομοιόμορφη κατανομή
- **A=randi([a b] , m,n),** δίνει πίνακα Αmxn με ακέραιους αριθμούς από το διάστημα [α, b] και επιλέγονται τυχαία από την ομοιόμορφη κατανομή

## Βασικές Συναρτήσεις

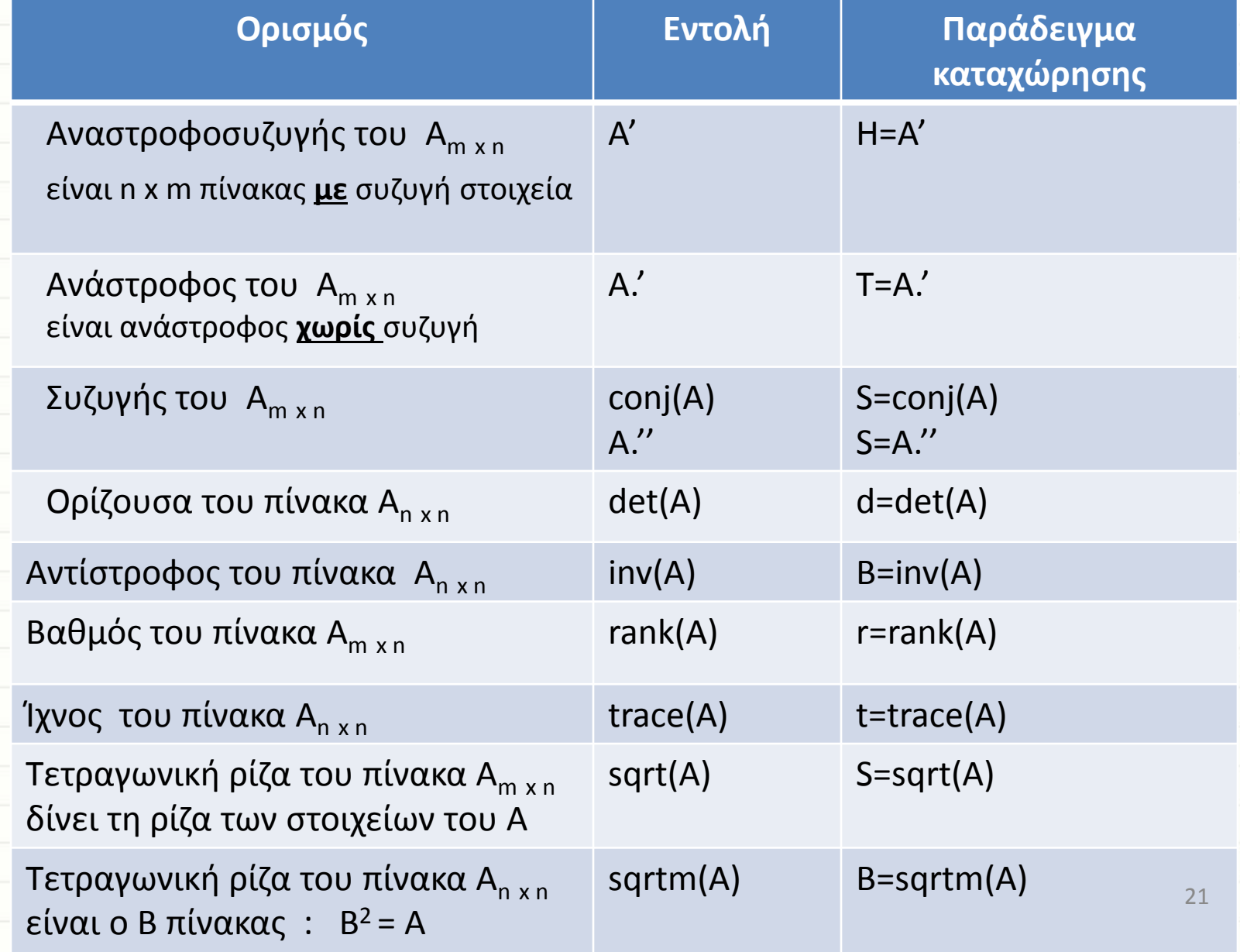

# Πράξεις πινάκων

![](_page_21_Picture_75.jpeg)

## Γινόμενο Kronecker

Έστω οι πίνακες Α<sub>mxn</sub> =[ $\alpha_{ij}$ ] και Β<sub>pxq.</sub>

*A B*

$$
\otimes B = \begin{pmatrix} a_{11}B & a_{12}B & \dots & a_{1n}B \\ a_{21}B & a_{22}B & \dots & a_{2n}B \\ \vdots & \vdots & \ddots & \vdots \\ a_{m1}B & a_{m2}B & \dots & a_{mn}B \end{pmatrix}_{m p \times n q}
$$